## ASSIGNING PARTIAL CREDIT

Partial credit rewards students who demonstrate emerging mastery of course material. For example, you can award some of the question's possible points for an answer that lists two of three correct answers.

When you enable partial credit, a portion of the total points for a question is awarded when an answer is not entirely correct. You can enable partial credit during question creation or when editing a question.

Partial credit is available for the following question types:

- Calculated Formula
- Fill in Multiple Blanks
- Jumbled Sentence
- Matching
- Multiple Answer
- Multiple Choice
- Opinion Scale/Likert Question
- Ordering
- Quiz Bowl

For example, you include the following Multiple Choice question with four answers: "What is on a beach?" If the correct answer, "sand," is awarded 5 points, but another choice is "the ocean," you can set partial credit to 40%, awarding 2 points for that answer. If partial credit is enabled but negative points is not, valid percentage values for a question are 0.0 to 100.0.

*NOTE*: The partial credit option does not appear for pools.

Use the following steps to enable the partial credit option and use it for individual questions.

- 1. On the **Control Panel**, expand the **Course Tools** section and select **Tests, Surveys, and Pools**.
- 2. On the **Tests, Surveys, and Pools** page, select **Tests**.

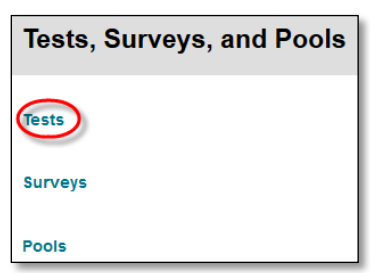

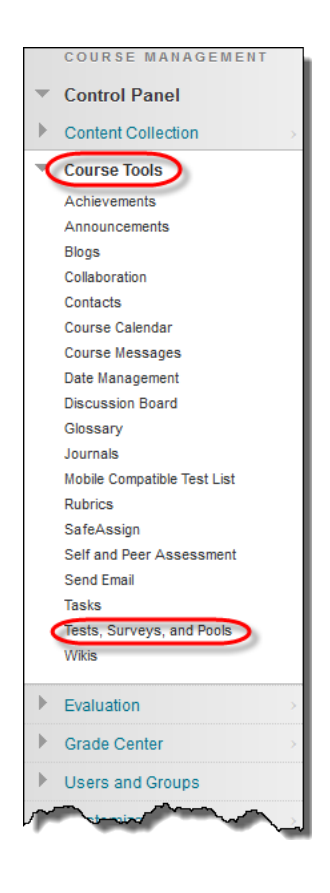

3. On the **Tests** page, access a test's contextual menu and select **Edit**.

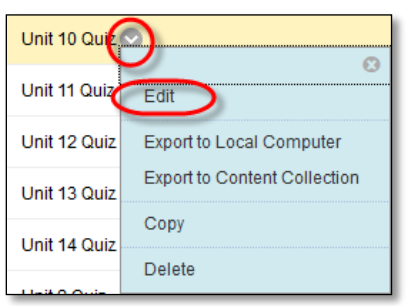

4. On the **Test Canvas**, click **Question Settings** on the action bar.

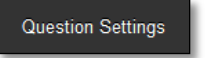

5. On the **Test Question Settings** page, select **Specify partial credit options for answers**.

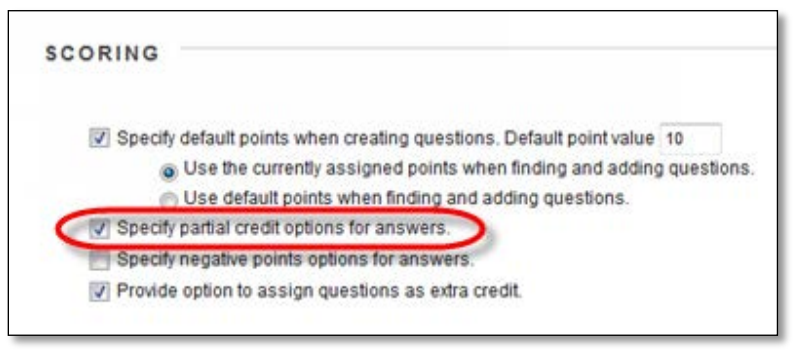

- 6. Click **Submit**.
- 7. For each appropriate question, select the check box for **Allow Partial Credit**.

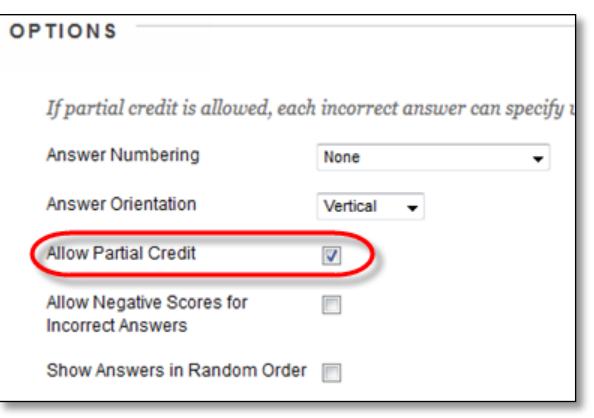

8. For each incorrect answer, type a percentage in the **Partial Credit %** box.

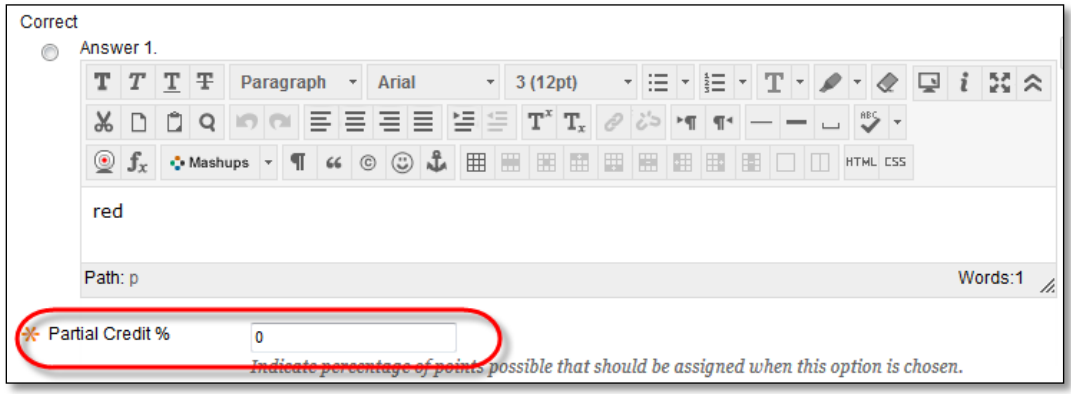

9. Click **Submit**.

After students submit attempts, you may not disable the partial credit option on the **Test Question Settings** page. To remove the partial credit option from an individual question in a test with attempts, clear the question's check box for **Allow Partial Credit**. Click **Submit and Update Attempts** and then **OK**. All test attempt scores are recalculated.

Tip: If you make partial credit available, mention this in the test instructions to encourage a greater degree of test participation.